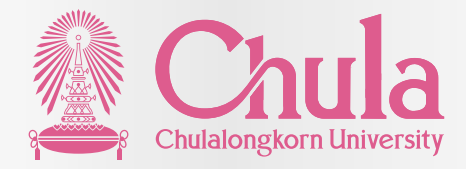

# **คู่มือการสรรหาและคัดเลือก**

**พนักงานมหาวิทยาลัย สายปฏิบัติการ (ฉบับย่อ)**

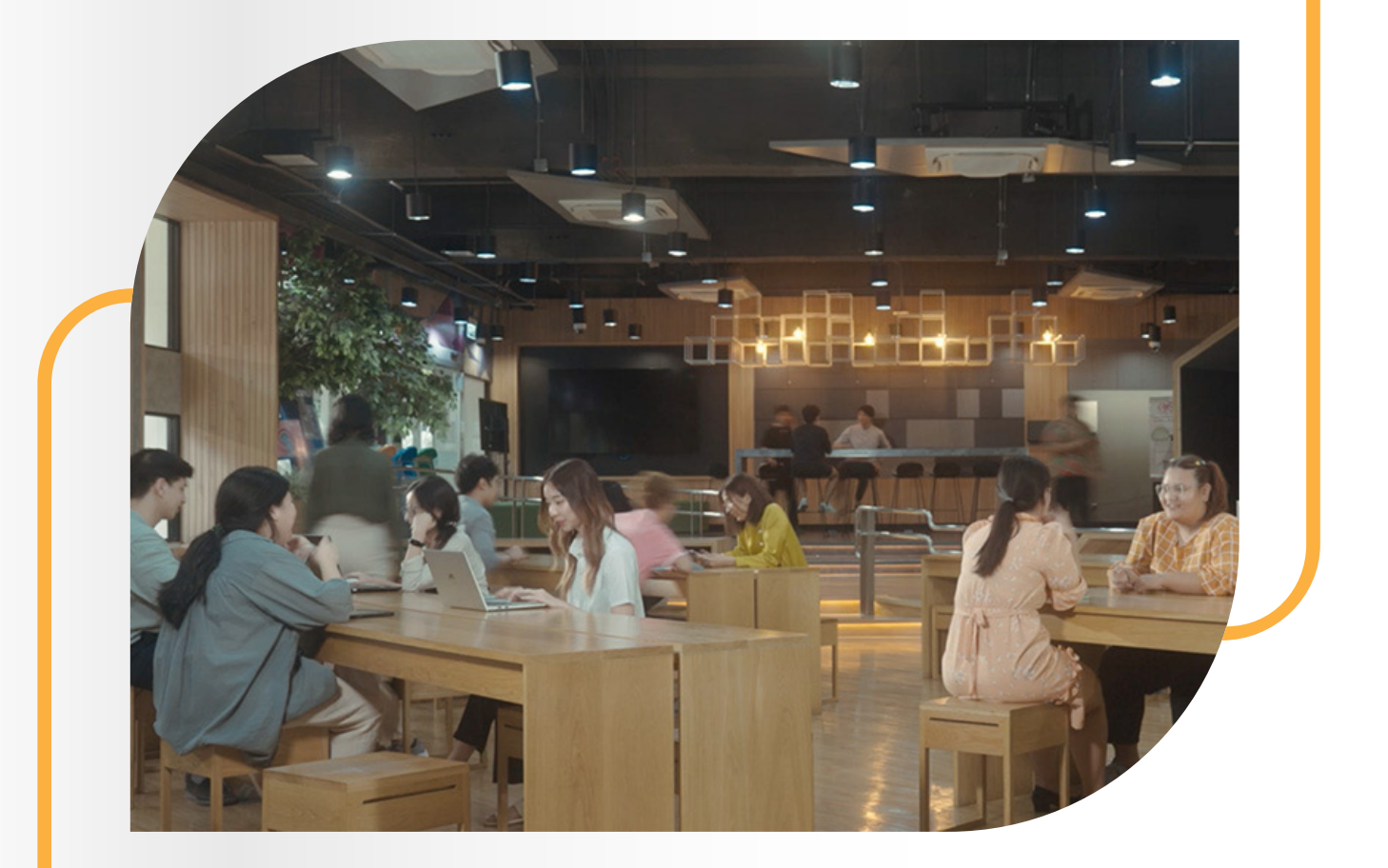

### **Update November 2023**

**กลุ่มภารกิจสรรหาและคัดเลือก และกลุ่มภารกิจสื่อสารด้านทรัพยากรมนุษย์ สํานักบริหารทรัพยากรมนุษย์ จุฬาลงกรณ์มหาวิทยาลัย**

### **ระเบียบที่เกี่ยวข้อง**

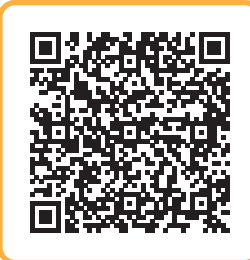

#### **ระเบียบจุฬาลงกรณ์มหาวิทยาลัย ว่าด้วย การสรรหา คัดเลือก บรรจุ และแต่งตั้ งพนักงานมหาวิทยาลัย พ.ศ. 2561**

https://www.hrm.chula.ac.th/newhrm/wp-content/ uploads/2018/12/ระเบียบ-การสรรหา-คัดเลือก-พ.ศ.-2561.pdf

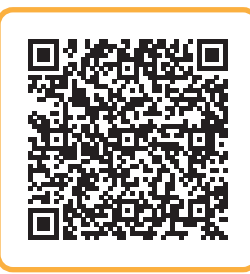

#### **ประกาศจุฬาลงกรณ์มหาวิทยาลัย เรื่อง หลักเกณฑ์การประเมินความรู้ภาษาอังกฤษเพื่อใช้ในการสรรหา และคัดเลือกพนักงานมหาวิทยาลัยสายปฏิบัติการ ระดับ P7 พ.ศ. 2562**

https://www.hrm.chula.ac.th/newhrm/wp-content/ uploads/2019/02/ประกาศคะแนนภาษาอังกฤษ-สายปฏิบัติการ-พ.ศ.-2562.pdf

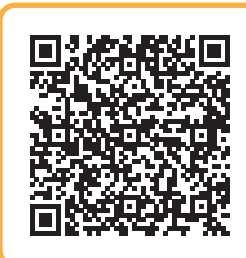

#### **ประกาศจุฬาลงกรณ์มหาวิทยาลัย เรื่อง หลักเกณฑ์การประเมินความรู้ภาษาอังกฤษเพื่อใช้ในการสรรหา และคัดเลือกพนักงานมหาวิทยาลัยสายปฏิบัติการ กลุ่มบริหารจัดการ ตําแหน่งผู้อํานวยการ พ.ศ. 2564**

https://www.hrm.chula.ac.th/newhrm/wp-content/ uploads/2021/08/หลักเกณฑ์การประเมินความรู้ภาษาอังกฤษ.pdf

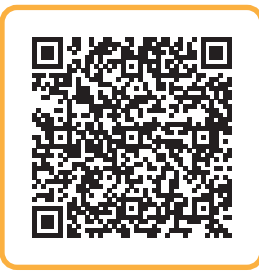

#### **กฎ ก.พ.อ. ว่าด้วยโรคที่มีลักษณะต้องห้าม เป็นข้าราชการพลเรือนในสถาบันอุดมศึกษา พ.ศ. 2549**

https://www.hrm.chula.ac.th/newhrm/wp-content/ uploads/2020/11/1กฎ-ก.พ.-ว่าด้วยโรค-พ.ศ.-2549.pdf

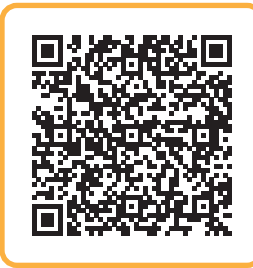

#### **บันทึกข้อความ แจ้งผู้เข้าร่วมประชุม ในการสรรหาพนักงานมหาวิทยาลัย ตามระเบียบจุฬาลงกรณ์มหาวิทยาลัย ว่าด้วย การสรรหา คัดเลือก และแต่งตั้ งพนักงานมหาวิทยาลัย พ.ศ. 2552**

https://www.hrm.chula.ac.th/newhrm/wp-content/ uploads/2017/06/1แจ้งผู้เข้าร่วมประชุมในการสรรหา-พนง.ตามระเบียบมหาวิทยาลัย25\_Dec\_52.pdf

### **คณะกรรมการสรรหาและคัดเลือก**

สําหรับส่วนงาน (คณะ / วิทยาลัย / สํานักงาน) ในการสรรหาและคัดเลือกพนักงานมหาวิทยาลัยสายปฏิบัติการแต่ละคราว ให้คณะกรรมการบริหารคณะแต่งตั้ งคณะกรรมการคัดเลือกพนักงานมหาวิทยาลัย ประกอบด้วย

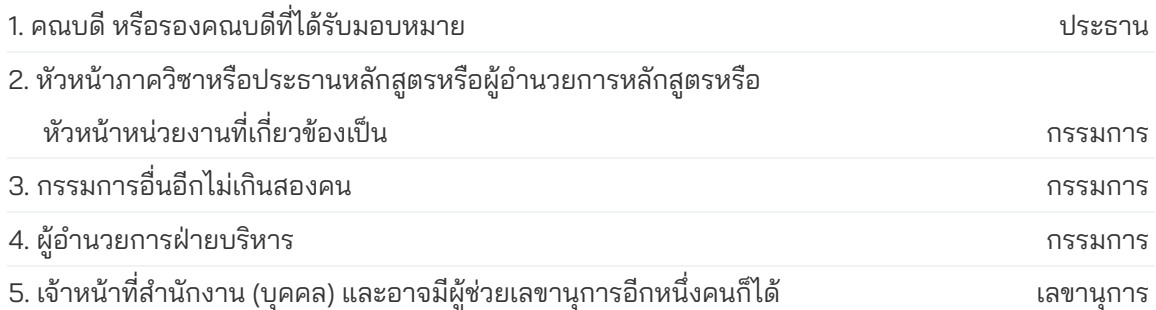

คณะกรรมการคัดเลือกพนักงานมหาวิทยาลัยมีอํานาจหน้าที่และความรับผิดชอบในการกําหนดคุณสมบัติของผู้รับการคัดเลือก วิธีการสรรหา หลักเกณฑ์และวิธีการในการคัดเลือก ตลอดจนการดําเนินการอื่นใดในการสรรหาและคัดเลือกพนักงานมหาวิทยาลัย สายปฏิบัติการ ทั้ งนี้ จะต้องไม่ขัดหรือแย้งกับข้อบังคับจุฬาลงกรณ์มหาวิทยาลัยว่าด้วยการบริหารงานบุคคลและระเบียบนี้

### **วิธีการสรรหา**

กรณีการสรรหาแบบบุคคลทั่ ้จะต้องกำหนดคุณสมบัติของผู้เข้ารับการคัดเลือก หลักเกณฑ์และวิธีการในการคัดเลือก ก่อนเปิดรับสมัครเป็นการทัวไป โดยจัดทําเป็นประกาศมหาวิทยาลัย หรือประกาศคณะแล้วแต่กรณี ่ โดยการเปิดรับสมัครเป็นการทัวไป ่ เป็นรายครั้ง ให้เปิดรับสมัครบุคคลอย่างน้อย 15 วัน **เกณฑ์ในการคัดเลือกบุคคลทั่วไป ให้ดำเนินการ ดังนิ** 

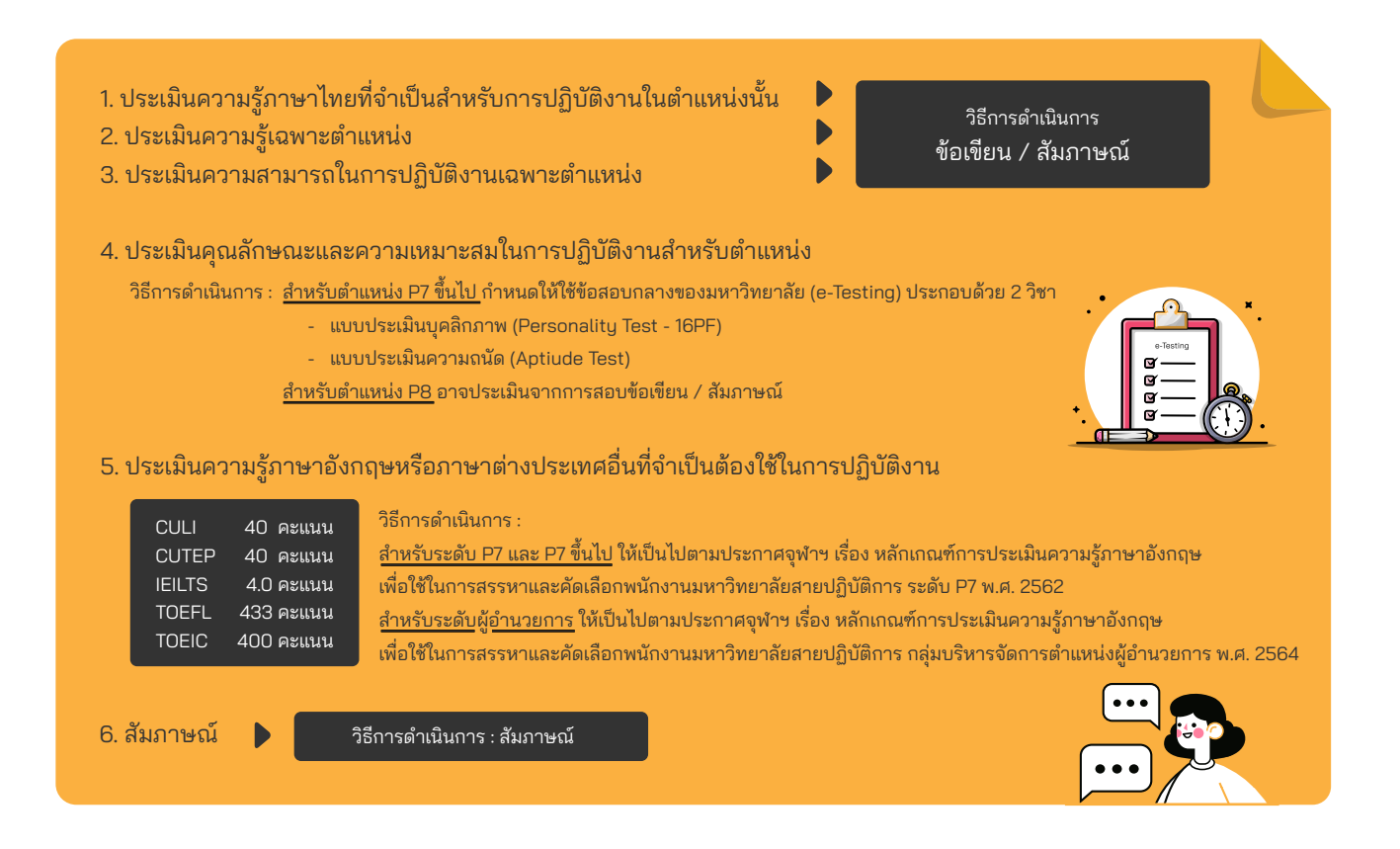

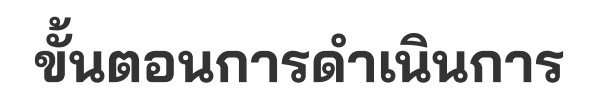

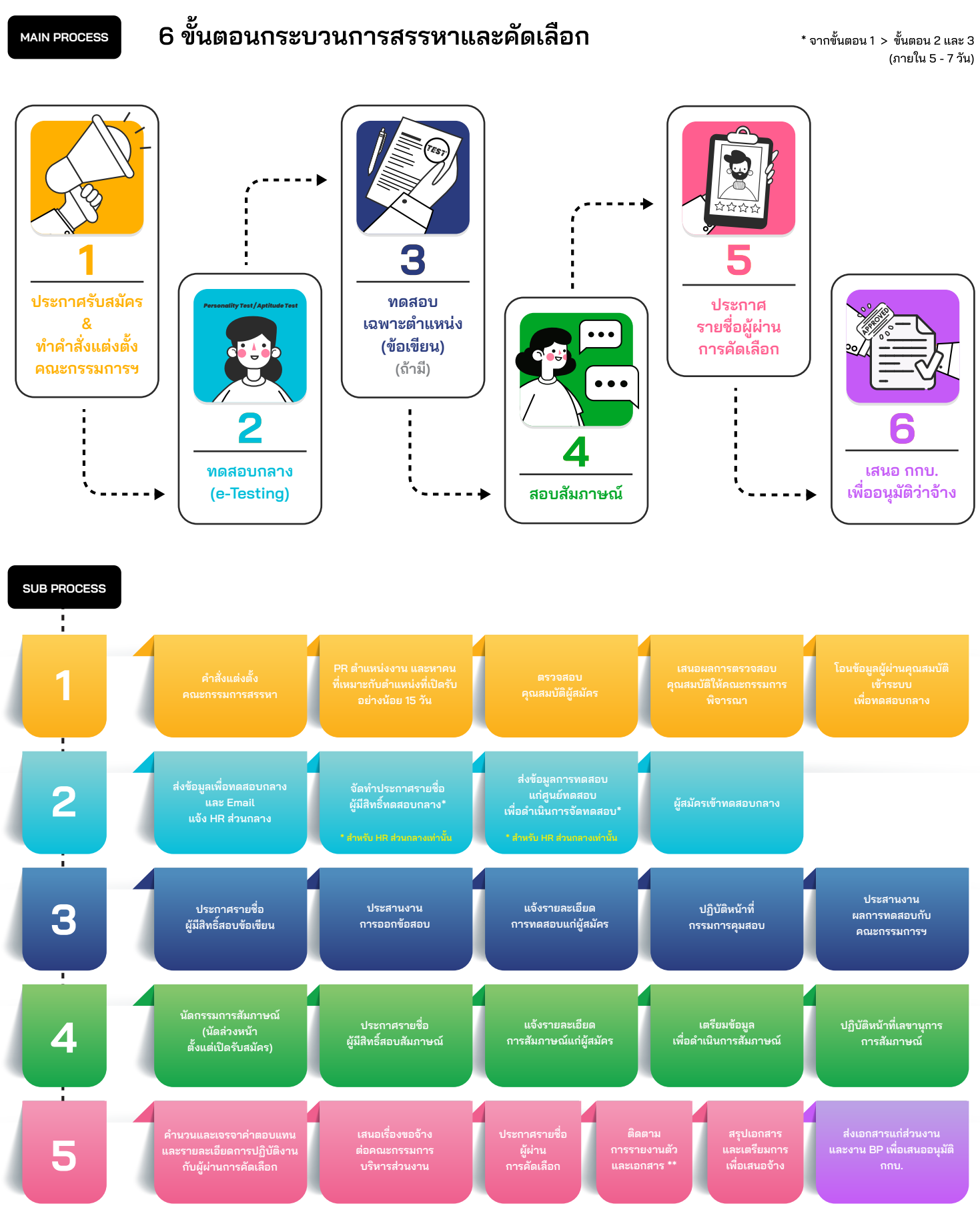

\*\* รายงานตัวผ่านเว็บไซต์ careers.chula.ac.th

อ้างอิงข้อมูลตาม ระเบียบจุฬาลงกรณ์มหาวิทยาลัย ว่าด้วย การสรรหา คัดเลือก บรรจุ และแต่งตั้ งพนักงานมหาวิทยาลัย พ.ศ. 2561 จัดทําโดย นางสาวฐาปนี ตันติปัญญากุล และนางสาววิริยา เงินชูกลื่น กลุ่มภารกิจสรรหาและคัดเลือก สํานักบริหารทรัพยากรมนุษย์ จุฬาลงกรณ์มหาวิทยาลัย

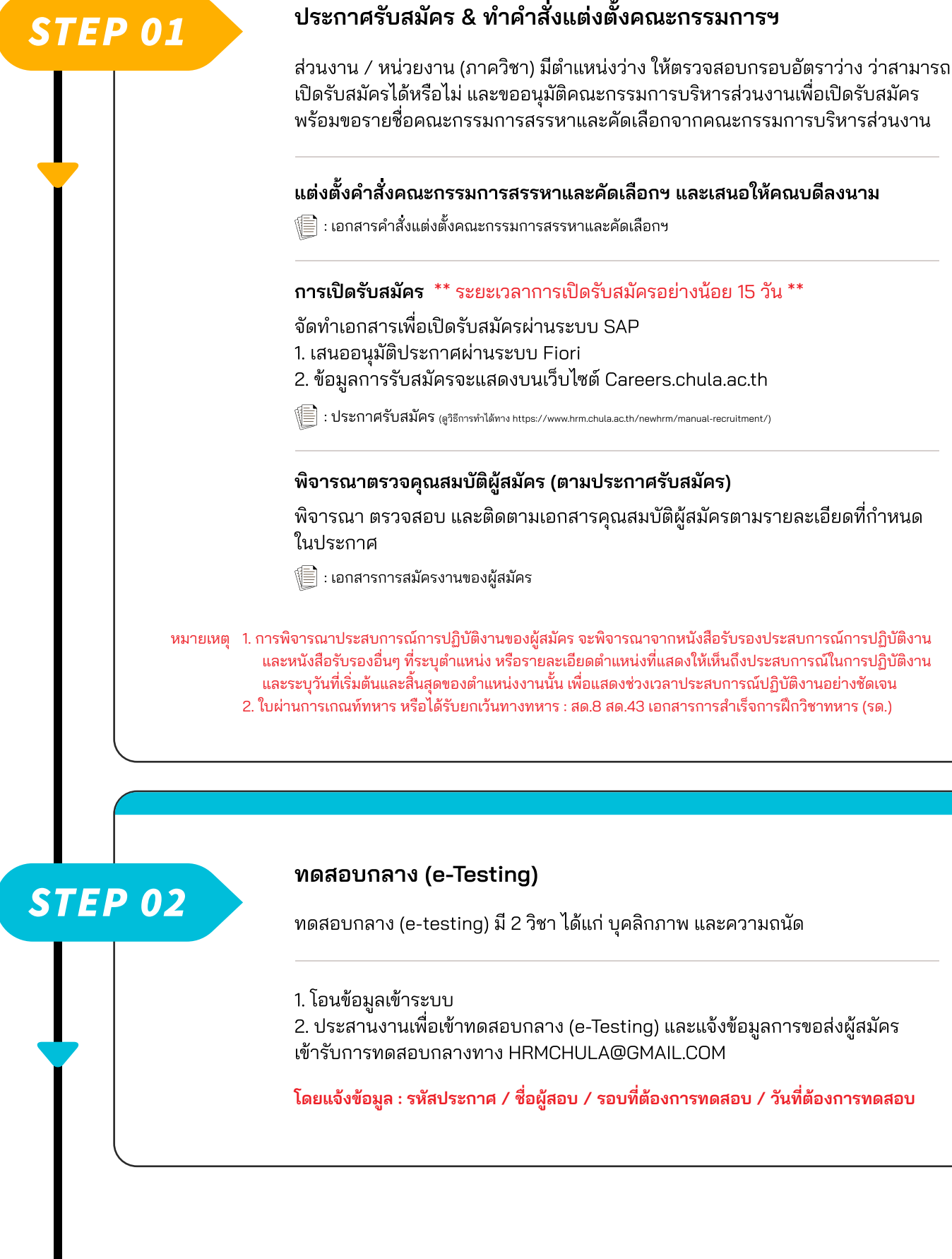

 และหนังสือรับรองอื่นๆ ที่ระบุตําแหน่ง หรือรายละเอียดตําแหน่งที่แสดงให้เห็นถึงประสบการณ์ในการปฏิบัติงาน ี และระบุวันที่เริ่มต้นและสิ้นสุดของตำแหน่งงานนั้น เพื่อแสดงช่วงเวลาประสบการณ์ปฏิบัติงานอย่างชัดเจน 2. ใบผ่านการเกณท์ทหาร หรือได้รับยกเว้นทางทหาร : สด.8 สด.43 เอกสารการสําเร็จการฝึกวิชาทหาร (รด.)

#### **ทดสอบเฉพาะตําแหน่ง (ข้อเขียน) (ถ้ามี)**

- 1. จัดทำประกาศรายชื่อผู้มีสิทธิ์สอบเฉพาะตำแหน่ง (ถ้ามี) โดยเสนออนุมัติประกาศ ผ่านระบบ Fiori
- 2. ประสานงานและแจ้งรายละเอียดการทดสอบแก่ผู้สมัคร (ทางโทรศัพท์ / Email)
- 3. ประสานงานขอข้อสอบเฉพาะตำแหน่ง (ถ้ามี) ติดต่อ และ email ขอให้ออกข้อสอบ
- 4. เตรียมรายละเอียด จัดเตรียมห้องสอบ (Onsite / Online) และปฏิบัติหน้าที่กรรมการ การทดสอบเฉพาะตําแหน่ง (ถ้ามี)
- 5. ประสานงานส่งข้อสอบให้แก่คณะกรรมการออกข้อสอบเพื่อตรวจข้อสอบ และรอผลการตอบกลับ

#### : ประกาศรายชื่อผู้มีสิทธิสอบเฉพาะต้าแหน่ง (ดูวิธีการทำได้ทาง https://www.hrm.chula.ac.th/newhrm/manual-recruitment/)

- $\setlength{\unitlength}{1pt} \begin{picture}(20,5) \put(0,0){\dashbox{0.5}(10,0){ }} \thicklines \put(0,0){\dashbox{0.5}(10,0){ }} \thicklines \put(0,0){\dashbox{0.5}(10,0){ }} \thicklines \put(0,0){\dashbox{0.5}(10,0){ }} \thicklines \put(0,0){\dashbox{0.5}(10,0){ }} \thicklines \put(0,0){\dashbox{0.5}(10,0){ }} \thicklines \put(0,0){\dashbox{0.5}(10,0){ }} \thicklines \put(0,0){\dashbox{0.5}(10,0){ }} \th$
- : เอกสารสรุปผลการสอบข้อเขียน

#### **การสัมภาษณ์**

*STEP 04*

*STEP 03*

- 1. นัดคณะกรรมการสอบสัมภาษณ์
- 2. จัดทำประกาศรายชื่อผู้มีสิทธิ์สอบสัมภาษณ์ โดยเสนออนุมัติประกาศผ่านระบบ Fiori
- 3. ออกเอกสารเชิญประชุม / Invite Calendar เพื่อเชิญคณะกรรมการสรรหาฯ
- 4. ประสานงานและแจ้งรายละเอียดการสัมภาษณ์แก่ผู้สมัคร (ทางโทรศัพท์ / Email)
- 5. เตรียมเอกสารการสัมภาษณ์ และปฏิบัติหน้าที่เลขานุการการสัมภาษณ์
	- : ประกาศรายชื่อผู้มีสิทธิสอบสัมภาษณ์ ์ (https://www.hrm.chula.ac.th/newhrm/manual-recruitment/)
	- : คําสั่ งคณะกรรมการสัมภาษณ์
- : หนังสือเชิญ / Invite Calendar (Mail)
- : เอกสารสัมภาษณ์
	- บัญชีคะแนน เพื่อสรุปผลการสัมภาษณ์
	- สรุปประวัติผู้สมัคร
	- $\Box$  ประวัติ และเอกสารผู้สมัคร

### *STEP 05*

#### **การประกาศรายชื่อผู้ผ่านการคัดเลือก และการรายงานตัว**

1. จัดทําประกาศผลการคัดเลือก โดยเสนออนุมัติประกาศผ่านระบบ Fiori 2. ประสานงานและแจ้งรายละเอียดการรายงานตัวแก่ผู้สมัคร (ทางโทรศัพท์ / Email) 3. เมื่อผู้สมัครมารายงานตัวแล้วให้จัดเตรียมเอกสาร ดังนี้

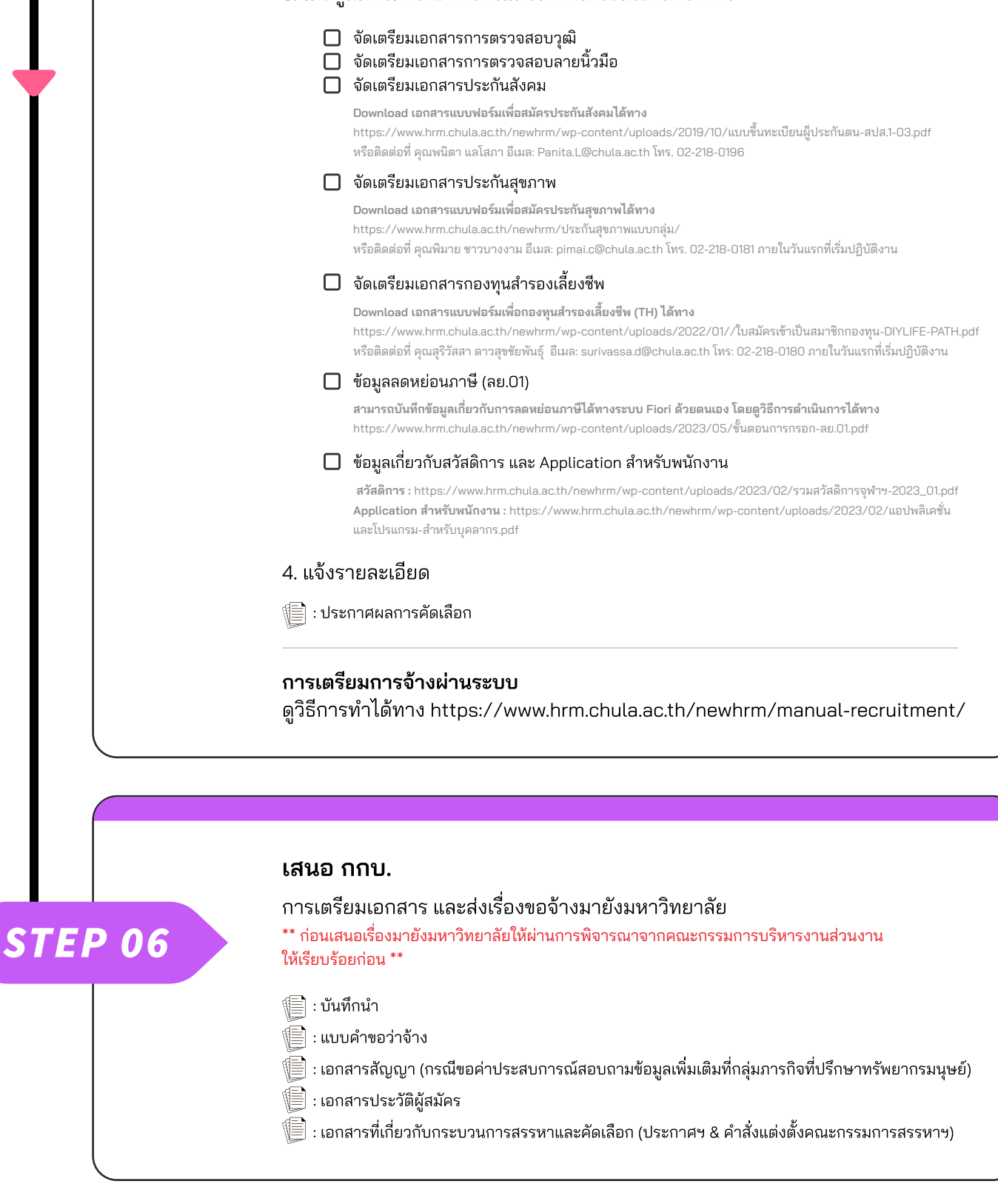

### **การตรวจสอบข้อมูลการรายงานตัวของผู้ผ่านการคัดเลือก**

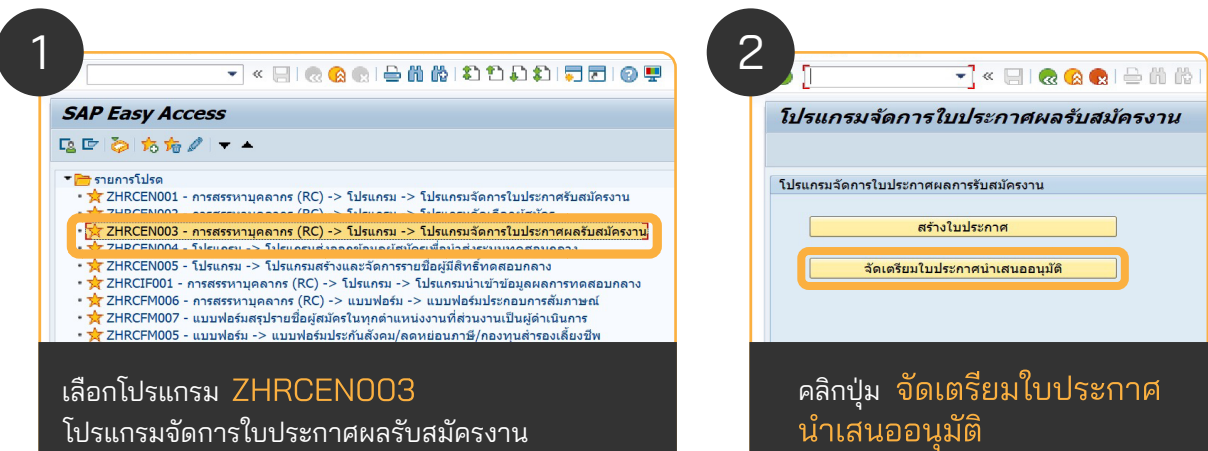

 $\overline{\mathcal{L}}$ 

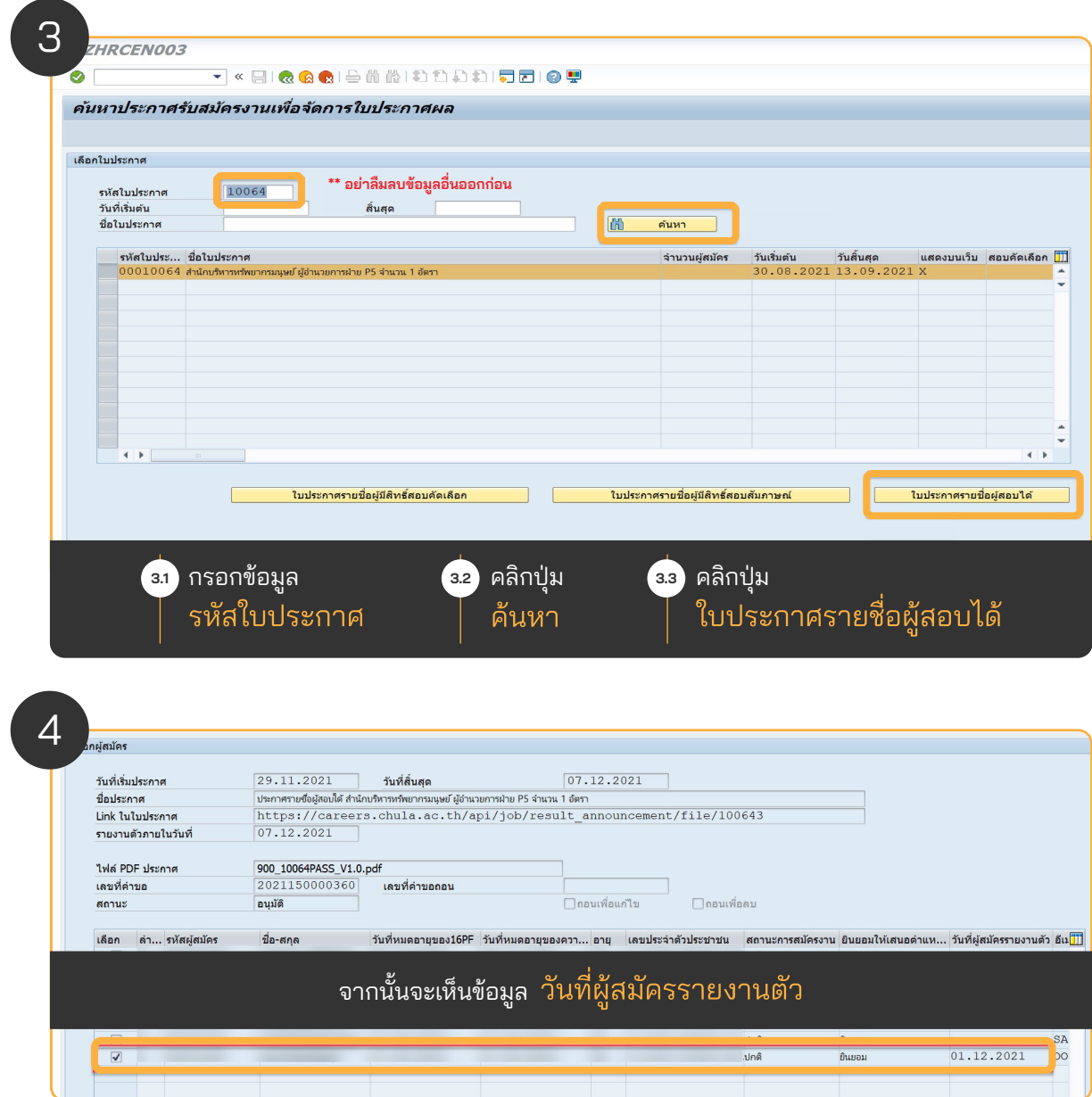

อ้างอิงข้อมูลตาม ระเบียบจุฬาลงกรณ์มหาวิทยาลัย ว่าด้วย การสรรหา คัดเลือก บรรจุ และแต่งตั้ งพนักงานมหาวิทยาลัย พ.ศ. 2561 จัดทําโดย นางสาวฐาปนี ตันติปัญญากุล และนางสาววิริยา เงินชูกลื่น กลุ่มภารกิจสรรหาและคัดเลือก สํานักบริหารทรัพยากรมนุษย์ จุฬาลงกรณ์มหาวิทยาลัย

### **การเข้าดูและดาวน์โหลดข้อมูลผู้ผ่านการคัดเลือก หลังจากรายงานตัวผ่านเว็บไซต์**

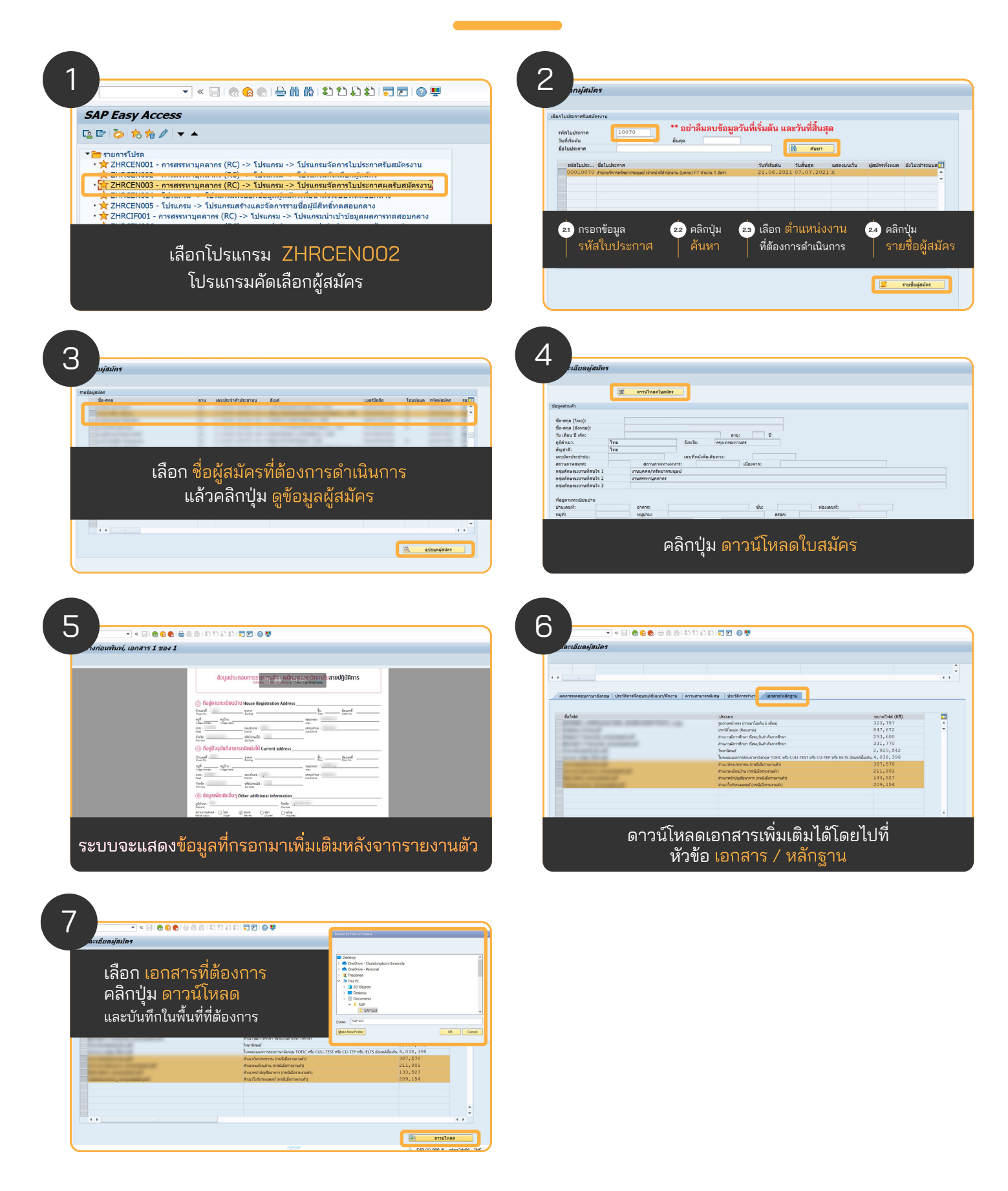

### **การเตรียมการจ้างผ่านระบบ SAP โปรแกรม PB40**

เพื่อส่งต่อข้อมูลการสมัครงานของผู้ผ่านการคัดเลือก สําหรับการจ้างเข้าเป็นพนักงานมหาวิทยาลัย ดูวิธีการทําได้ทาง https://www.hrm.chula.ac.th/newhrm /คู่มืองานสรรหา/

#### วิดีโอขั้นตอนการดำเนินการสรรหาและคัดเลือก (ผ่านระบบ SAP)

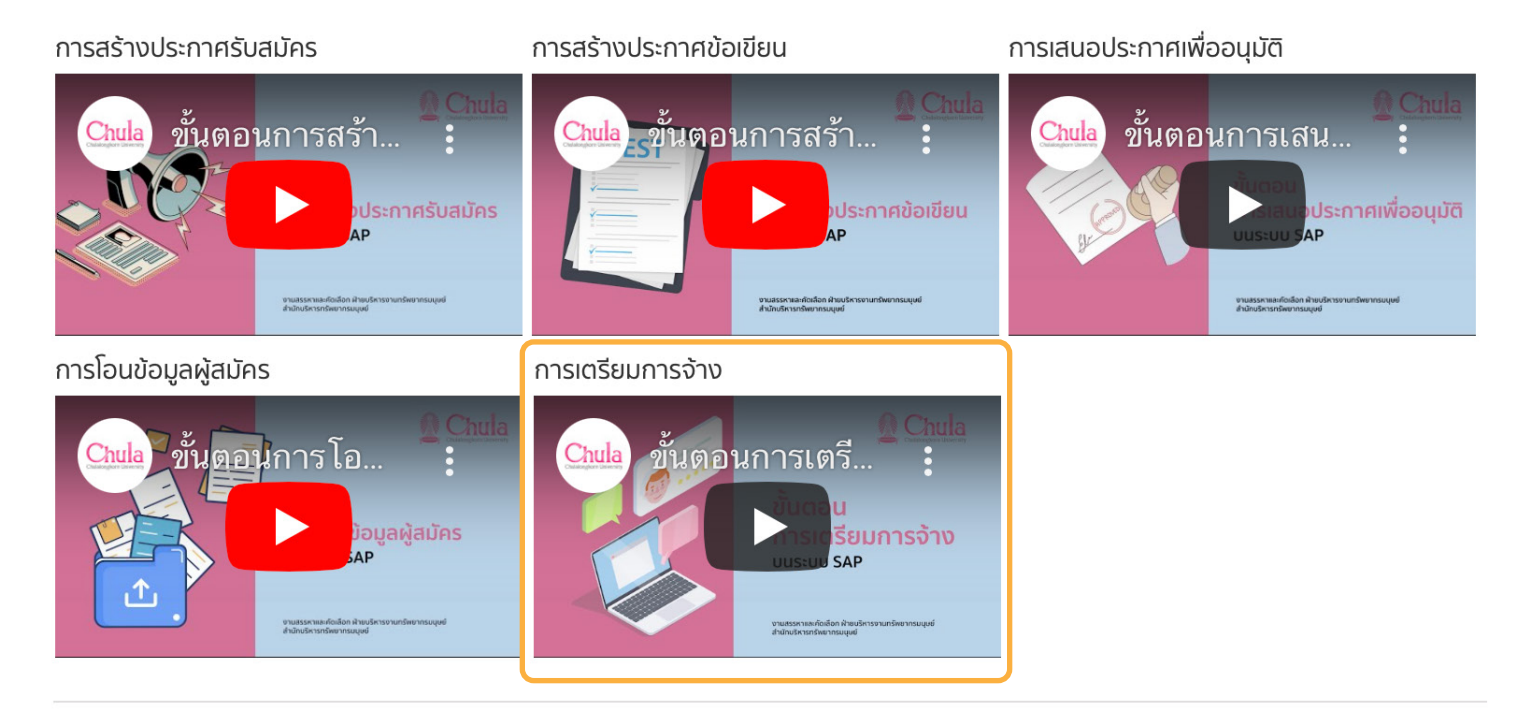

#### **วิธีการตรวจสอบประวัติและลายนิ วมือ ้**

จัดทำเอกสารหนังสือตรวจสอบลายนิ้วมือและวุฒิการศึกษา โดยดาวน์โหลดผ่านระบบ SAP ตามขั้นตอนดังนิ ไปที่ **โปรแกรม ZHRCFM004 - หนังสือตรวจสอบลายนิ้ วมือและวุฒิการศึกษา**

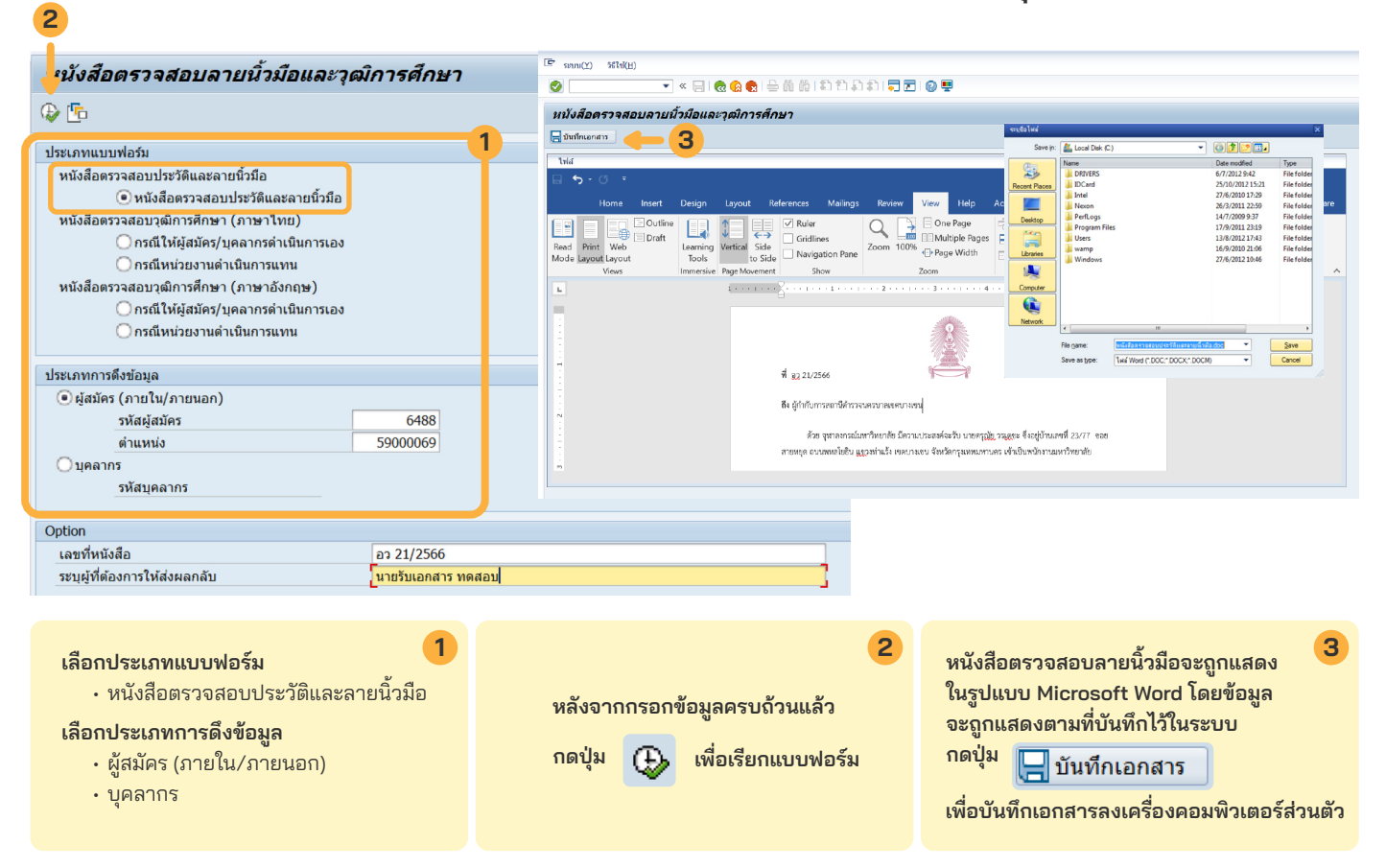

#### **ตัวอย่างหนังสือตรวจสอบประวัติและลายนิ้ วมือ**

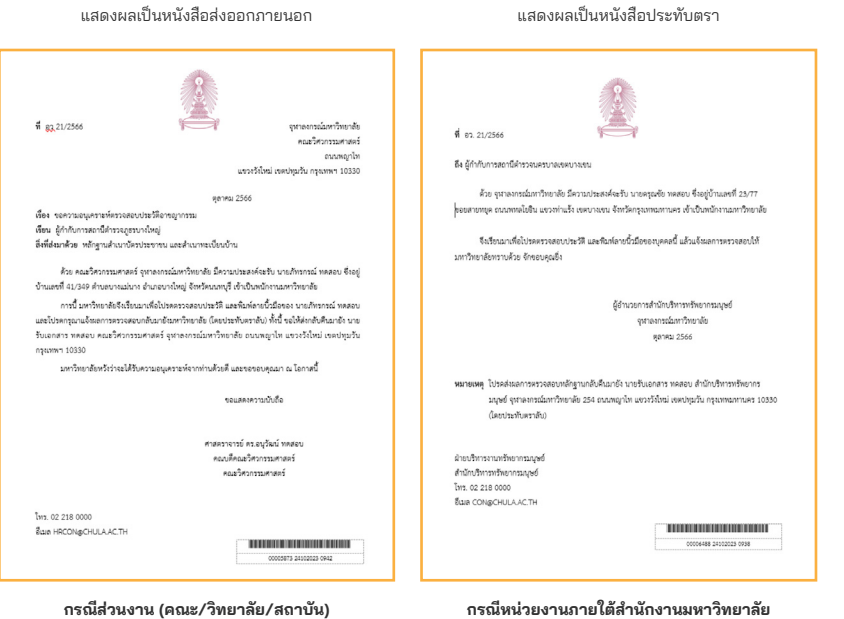

**และสํานักงานสภามหาวิทยาลัย**

#### **การตรวจสอบประวัติและลายนิ้วมือ**

ให้จัดส่งเอกสารไปยังหน่วยงานที่รับผิดชอบการ ตรวจสอบประวัติอาชญากรรม ซึ่งสามารถ**ส่ง ตรวจสอบได้ 2 แหล่ง คือสํานักงานตํารวจแห่ง ชาติ** (สามารถตรวจสอบบุคคลได้จากทุกพื้นที่) **หรือ สํานักงานตํารวจตามพื้นที่ที่ระบุในทะเบียน บ้าน**ของผู้เข้ารับการตรวจสอบท่านนั้น โดยจัด เตรียมเอกสาร ดังนี้

: หนังสือตรวจสอบประวัติและลายนิ้วมือ : เอกสารสําเนาทะเบียนบ้าน

และเอกสารสําเนาบัตรประชาชน

### **วิธีการตรวจสอบวุฒิการศึกษา กรณีหน่วยงานดําเนินการแทน (TH/EN)**

จัดทำเอกสารหนังสือตรวจสอบลายนิ้วมือและวุฒิการศึกษา โดยดาวน์โหลดผ่านระบบ SAP ตามขั้นตอนดังนิ ไปที่ **โปรแกรม ZHRCFM004 - หนังสือตรวจสอบลายนิ้ วมือและวุฒิการศึกษา**

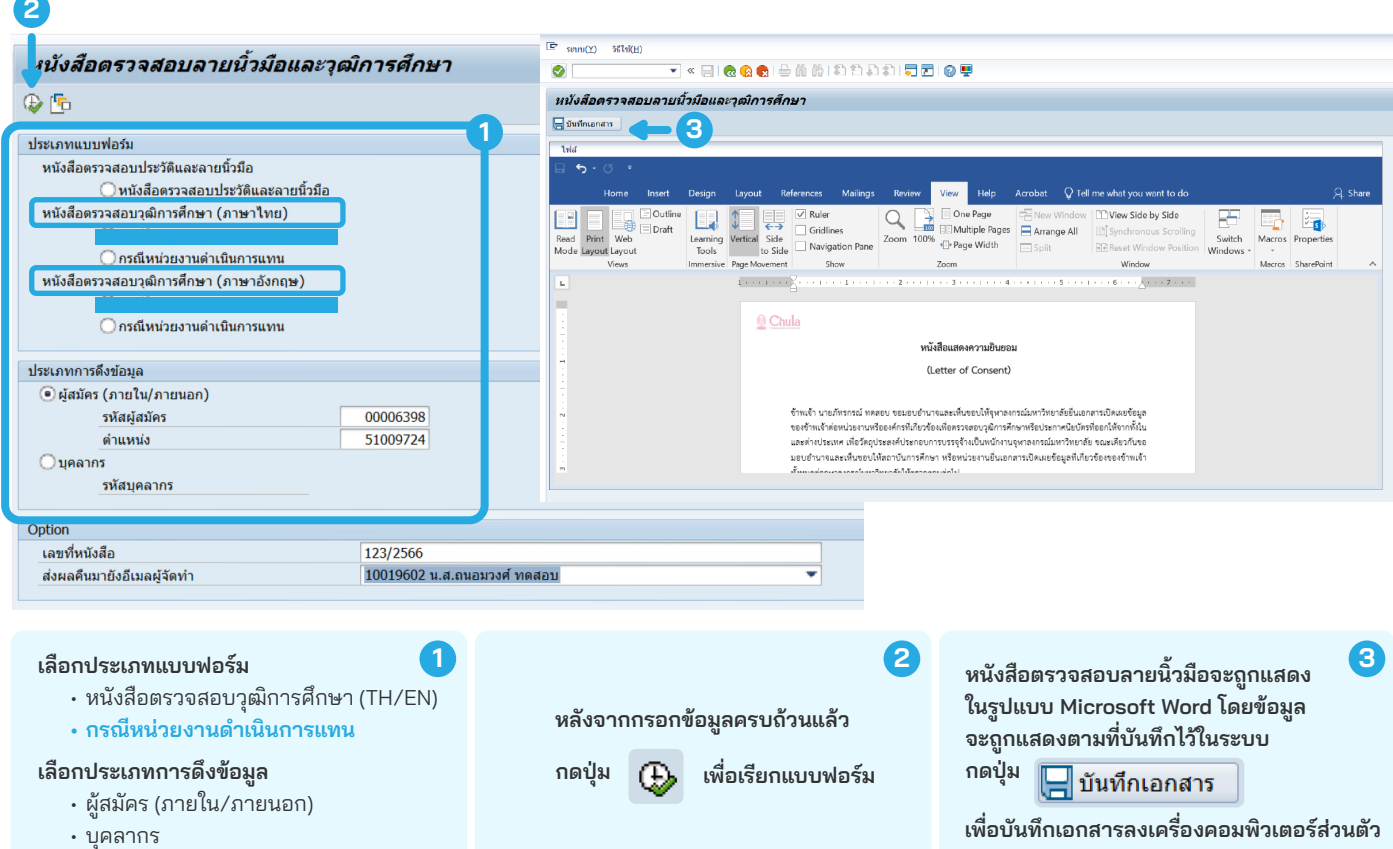

#### **ตัวอย่างหนังสือตรวจสอบวุฒิการศึกษา กรณีหน่วยงานดําเนินการแทน (TH/EN)**

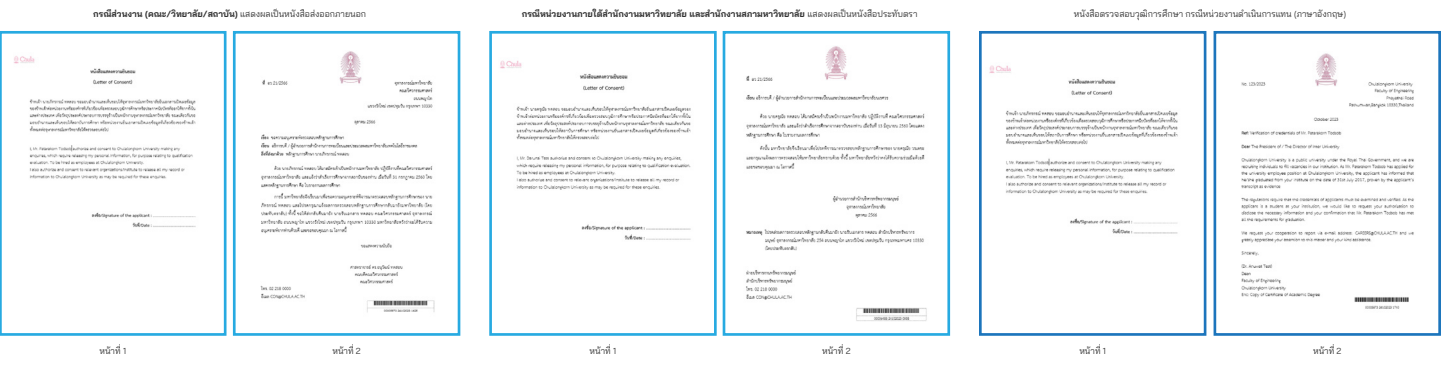

- : หนังสือแสดงความยินยอม **(HR ส่งให้ผู้สมัครลงชื่อยินยอม)**
	- : หนังสือตรวจสอบวุฒิการศึกษา **(HR เสนอลงนาม)**
- : เอกสารหลักฐานผลการศึกษา (Transcript)
	- และปริญญาบัตร
- **HR ส่วนงาน** ส่งหนังสือพร้อมเอกสาร ไปยังมหาวิทยาลัยที่ผู้สมัคร/บุคลากร สําเร็จการศึกษา เพื่อขอตรวจสอบ ข้อมูลการสําเร็จศึกษา **Next Step มหาวิทยาลัยที่รับตรวจสอบข้อมูล**
	- การสําเร็จการศึกษา และส่งข้อมูล การตรวจสอบกลับมายัง จุฬาลงกรณ์มหาวิทยาลัย

อ้างอิงข้อมูลตาม ระเบียบจุฬาลงกรณ์มหาวิทยาลัย ว่าด้วย การสรรหา คัดเลือก บรรจุ และแต่งตั้ งพนักงานมหาวิทยาลัย พ.ศ. 2561 จัดทําโดย นางสาวฐาปนี ตันติปัญญากุล และนางสาววิริยา เงินชูกลื่น กลุ่มภารกิจสรรหาและคัดเลือก สํานักบริหารทรัพยากรมนุษย์ จุฬาลงกรณ์มหาวิทยาลัย

## **วิธีการตรวจสอบวุฒิการศึกษา กรณีให้ผู้สมัคร/บุคลากรดําเนินการเอง (TH/EN)**

จัดทำเอกสารหนังสือตรวจสอบลายนิ้วมือและวุฒิการศึกษา โดยดาวน์โหลดผ่านระบบ SAP ตามขั้นตอนดังนิ ไปที่ **โปรแกรม ZHRCFM004 - หนังสือตรวจสอบลายนิ้ วมือและวุฒิการศึกษา**

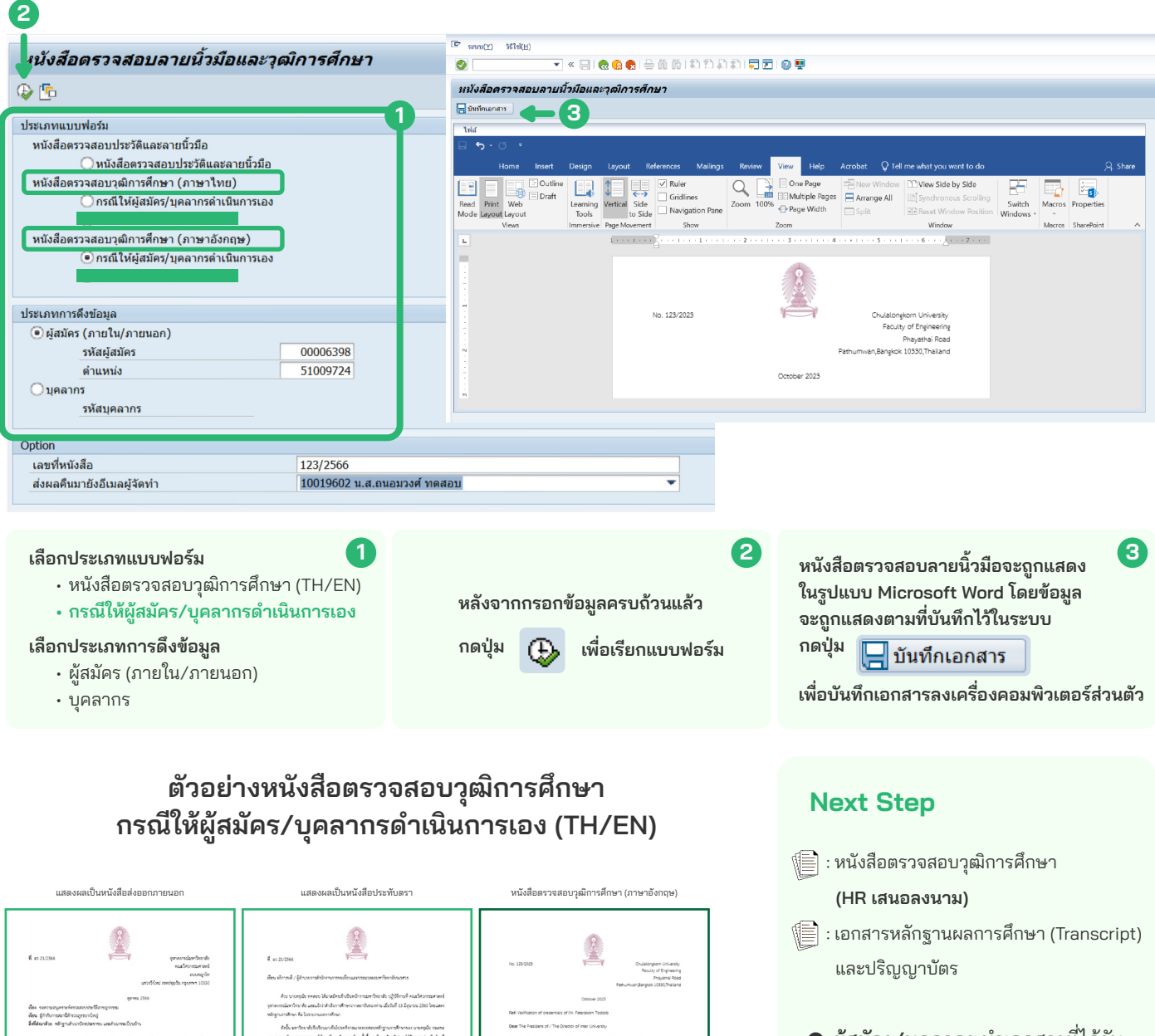

- **ผู้สมัคร/บุคลากร** นําเอกสารที่ได้รับ จาก HR ไปยื่นตรวจสอบวุฒิฯ ไปยังมหาวิทยาลัยที่สําเร็จการศึกษา
- **มหาวิทยาลัยที่รับตรวจสอบข้อมูล** การสําเร็จการศึกษา และส่งข้อมูล การตรวจสอบกลับมายัง จุฬาลงกรณ์มหาวิทยาลัย

**และสํานักงานสภามหาวิทยาลัย**

**กรณีส่วนงาน (คณะ/วิทยาลัย/สถาบัน) กรณีหน่วยงานภายใต้สํานักงานมหาวิทยาลัย**

### **การดาวน์โหลดเอกสารแบบฟอร์ม ประกันสังคม/ลดหย่อนภาษี/กองทุนสํารองเลี้ยงชีพ**

เพื่อให้ได้ข้อมูลที่สมบูรณ์ ให้ดาวน์โหลดหลังจากผู้สอบรายงานตัวเป็นที่เรียบร้อยแล้ว

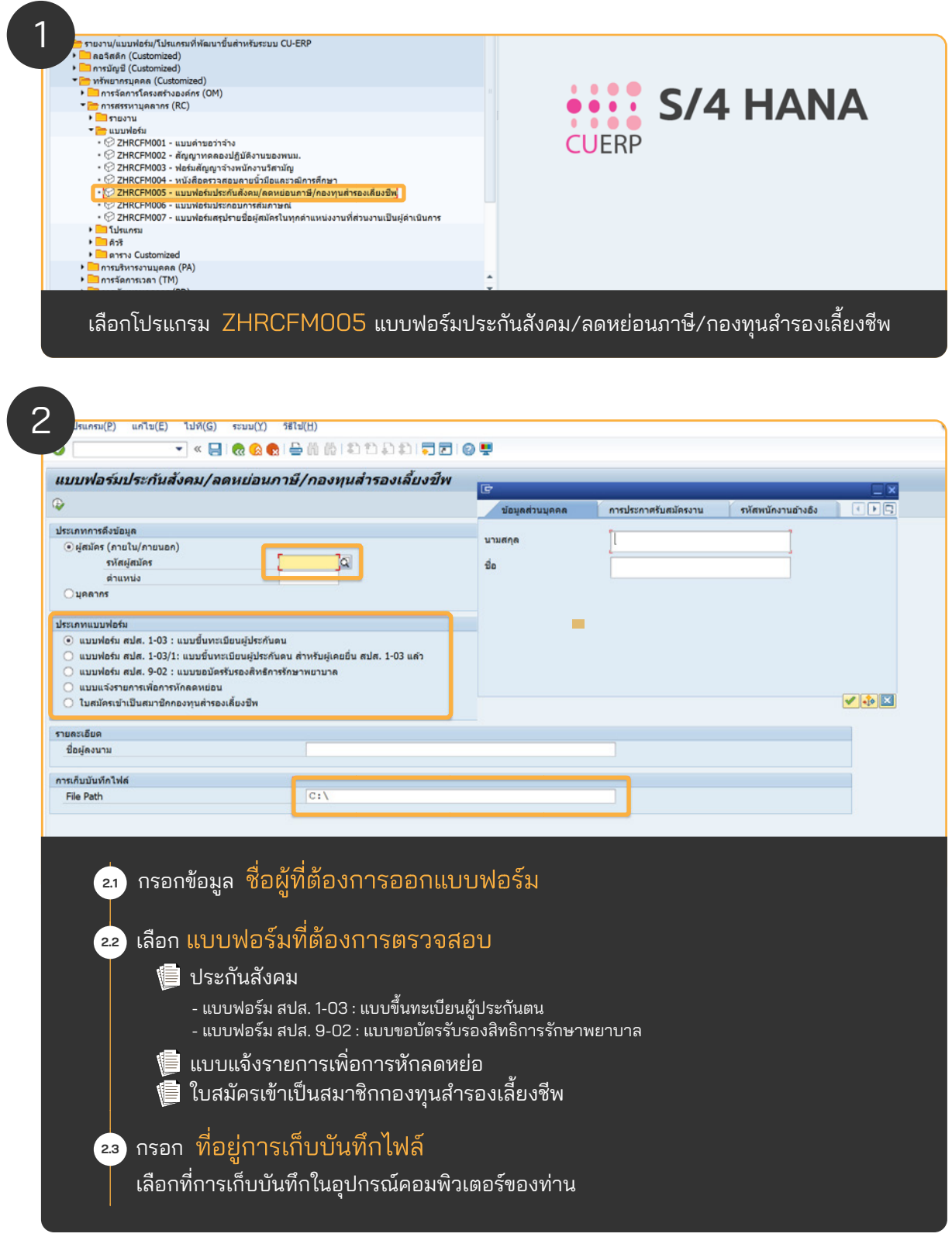

### **การดาวน์โหลดเอกสารแบบฟอร์ม ประกันสังคม/ลดหย่อนภาษี/กองทุนสํารองเลี้ยงชีพ**

เพื่อให้ได้ข้อมูลที่สมบูรณ์ ให้ดาวน์โหลดหลังจากผู้สอบรายงานตัวเป็นที่เรียบร้อยแล้ว

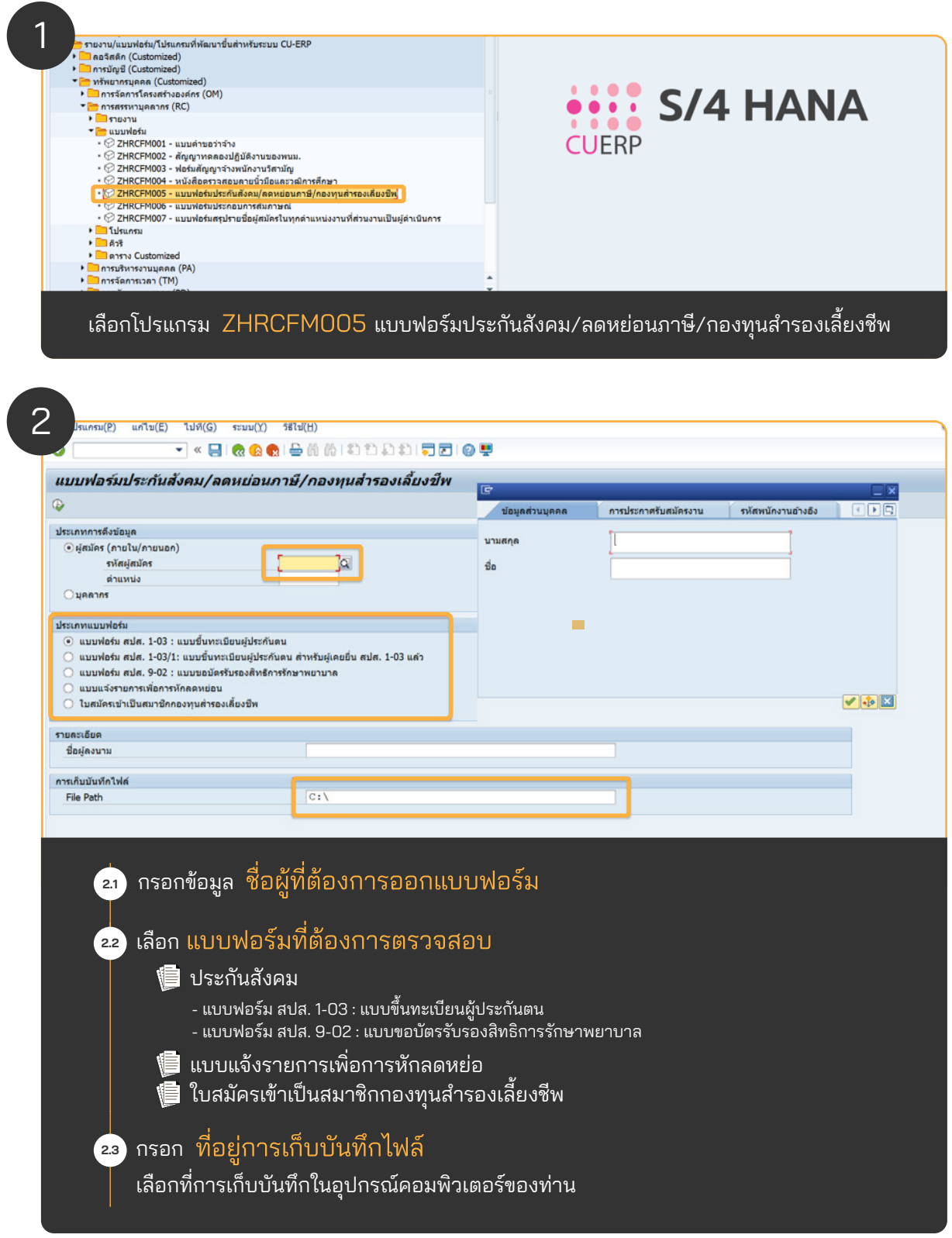

### **Checklist ขั นตอนการสรรหาและคัดเลือก ้ พนักงานมหาวิทยาลัย สายปฏิบัติการ**

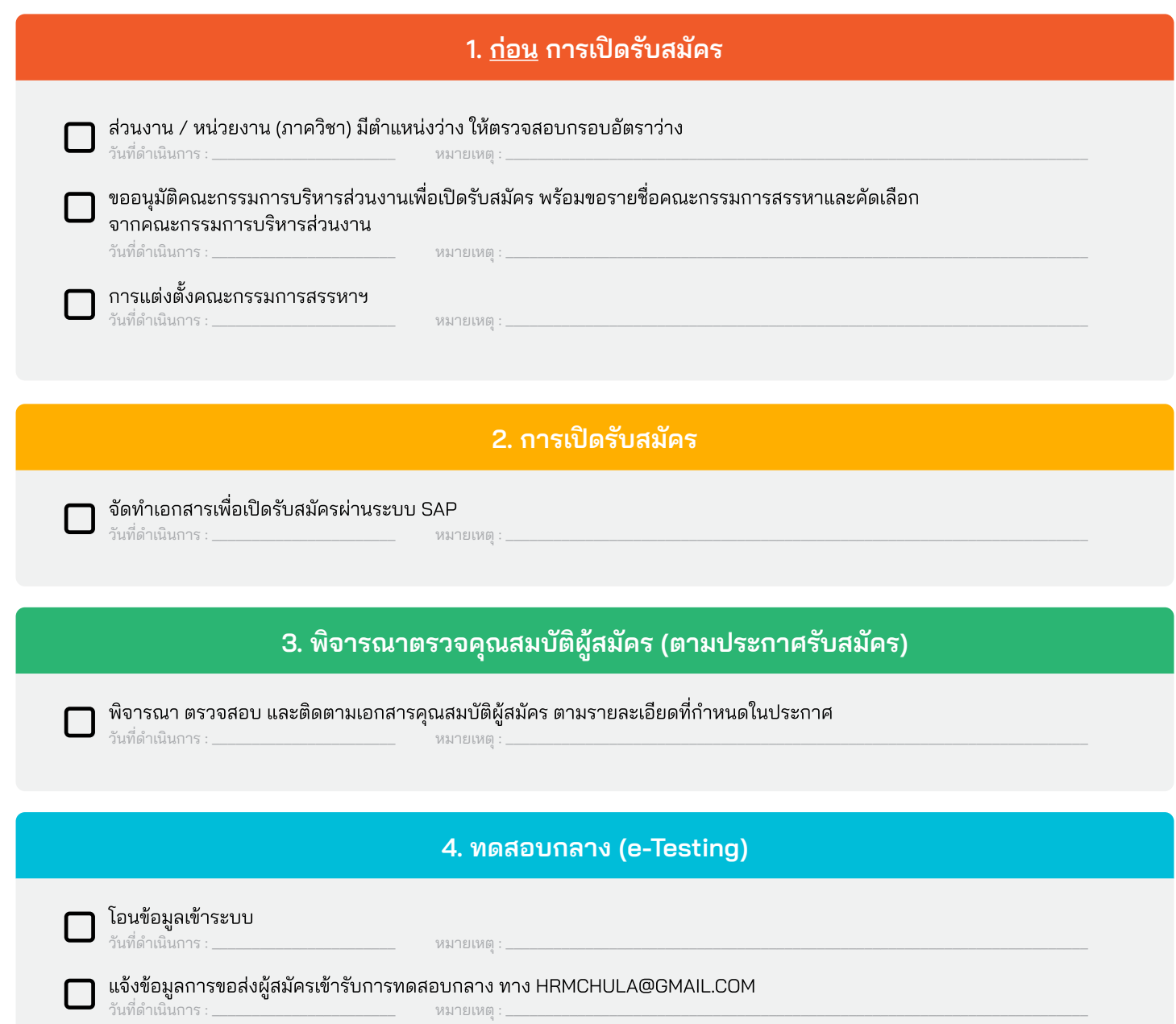

#### **5. ทดสอบเฉพาะตําแหน่ง (ข้อเขียน) (ถ้ามี)**

- ้จัดทำประกาศรายชื่อผู้มีสิทธิ์สอบเฉพาะตำแหน่ง
- ประสานงานและแจ้งรายละเอียดการทดสอบแก่ผู้สมัคร (ทางโทรศัพท์ / Email)
- ประสานงานขอข้อสอบเฉพาะตําแหน่ง (ถ้ามี) ติดต่อ และ email ขอให้ออกข้อสอบ
- เตรียมรายละเอียด จัดเตรียมห้องสอบ (Onsite / Online) และปฏิบัติหน้าที่กรรมการการทดสอบเฉพาะตําแหน่ง (ถ้ามี)
- ประสานงานส่งข้อสอบให้แก่คณะกรรมการออกข้อสอบเพื่อตรวจข้อสอบ และรอผลการตอบกลับ

วันที่ดําเนินการ : \_\_\_\_\_\_\_\_\_\_\_\_\_\_\_\_\_\_\_\_\_\_\_ หมายเหตุ : \_\_\_\_\_\_\_\_\_\_\_\_\_\_\_\_\_\_\_\_\_\_\_\_\_\_\_\_\_\_\_\_\_\_\_\_\_\_\_\_\_\_\_\_\_\_\_\_\_\_\_\_\_\_\_\_\_\_\_\_\_\_\_\_\_\_\_\_\_\_\_\_\_

#### **6. การสัมภาษณ์**

นัดคณะกรรมการสอบสัมภาษณ์

จัดทําประกาศรายชื่อผู้มีสิทธิสอบสัมภาษณ์ ์

ออกเอกสารเชิญประชุม / Invite Calendar ต่อกรรมการ

ประสานงานและแจ้งรายละเอียดการสัมภาษณ์แก่ผู้สมัคร (ทางโทรศัพท์ / Email)

เตรียมเอกสารการสัมภาษณ์ และปฏิบัติหน้าที่เลขานุการการสัมภาษณ์

บัญชีคะแนน เพื่อสรุปผลการสัมภาษณ์

สรุปประวัติผู้สมัคร

ประวัติ และเอกสารผู้สมัคร

วันที่ดําเนินการ : \_\_\_\_\_\_\_\_\_\_\_\_\_\_\_\_\_\_\_\_\_\_\_ หมายเหตุ : \_\_\_\_\_\_\_\_\_\_\_\_\_\_\_\_\_\_\_\_\_\_\_\_\_\_\_\_\_\_\_\_\_\_\_\_\_\_\_\_\_\_\_\_\_\_\_\_\_\_\_\_\_\_\_\_\_\_\_\_\_\_\_\_\_\_\_\_\_\_\_\_\_

**7. การประกาศรายชื่อผู้ผ่านการคัดเลือก และการรายงานตัว**

จัดทําประกาศผลการคัดเลือก

ประสานงานและแจ้งรายละเอียดการรายงานตัวแก่ผู้สมัคร (ทางโทรศัพท์ / Email)

เมื่อผู้สมัครมารายงานตัวแล้วให้จัดเตรียมเอกสาร ดังนี้

- จัดเตรียมเอกสารการตรวจสอบวุฒิ
- จัดเตรียมเอกสารการตรวจสอบลายนิ้ วมือ
- จัดเตรียมเอกสารประกันสังคม
- จัดเตรียมเอกสารข้อมูลการลดหย่อนภาษี

วันที่ดําเนินการ : \_\_\_\_\_\_\_\_\_\_\_\_\_\_\_\_\_\_\_\_\_\_\_ หมายเหตุ : \_\_\_\_\_\_\_\_\_\_\_\_\_\_\_\_\_\_\_\_\_\_\_\_\_\_\_\_\_\_\_\_\_\_\_\_\_\_\_\_\_\_\_\_\_\_\_\_\_\_\_\_\_\_\_\_\_\_\_\_\_\_\_\_\_\_\_\_\_\_\_\_\_

#### **8. หลัง การรายงานตัว** การเตรียมการจ้างผ่านระบบ วันที่ดําเนินการ : \_\_\_\_\_\_\_\_\_\_\_\_\_\_\_\_\_\_\_\_\_\_\_ หมายเหตุ : \_\_\_\_\_\_\_\_\_\_\_\_\_\_\_\_\_\_\_\_\_\_\_\_\_\_\_\_\_\_\_\_\_\_\_\_\_\_\_\_\_\_\_\_\_\_\_\_\_\_\_\_\_\_\_\_\_\_\_\_\_\_\_\_\_\_\_\_\_\_\_\_\_ การเตรียมเอกสาร และส่งเรื่องขอจ้างแก่กลุ่มภารกิจที่ปรึกษาทรัพยากรมนุษย์ วันที่ดําเนินการ : \_\_\_\_\_\_\_\_\_\_\_\_\_\_\_\_\_\_\_\_\_\_\_ หมายเหตุ : \_\_\_\_\_\_\_\_\_\_\_\_\_\_\_\_\_\_\_\_\_\_\_\_\_\_\_\_\_\_\_\_\_\_\_\_\_\_\_\_\_\_\_\_\_\_\_\_\_\_\_\_\_\_\_\_\_\_\_\_\_\_\_\_\_\_\_\_\_\_\_\_\_

### **คู่มืองานสรรหาและคัดเลือก**

https://www.hrm.chula.ac.th/newhrm/manual-recruitment/ ติดตามข่าวสารงานสรรหาและคัดเลือก และคู่มือการทํางานต่างๆ สําหรับเจ้าหน้าที่ HR ได้ที่

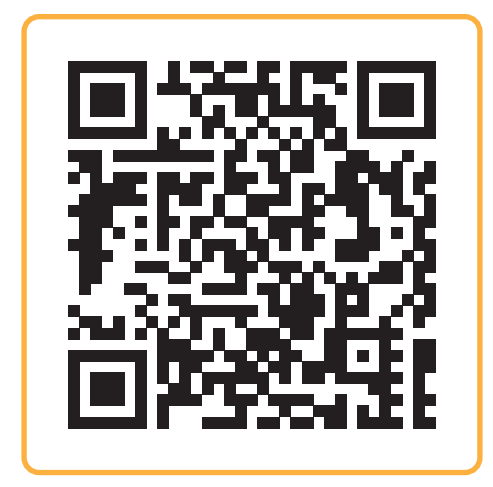

### **คู่มือการสมัครงาน**

https://careers.chula.ac.th/recruit/user-manual คู่มือการสมัครงานเว็บไซต์ careers.chula.ac.th สําหรับผู้สมัคร

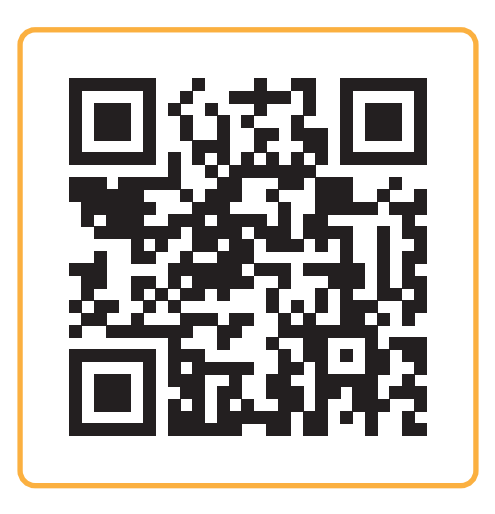